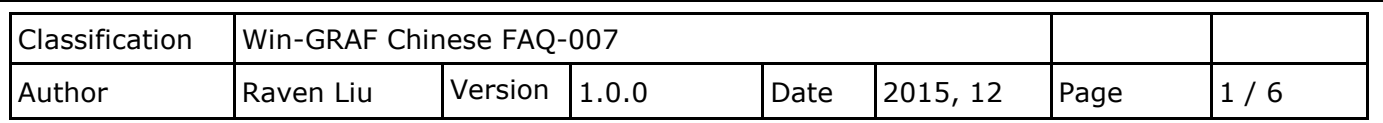

# **如何在 PAC 間互傳資料 (Data Binding)?**

"Binding" 功能可讓多台 Win-GRAF PAC 之間相互傳遞資料,資料是以事件觸發方式傳遞,比輪詢 (Polling) 方式更具效率。Win-GRAF 提供了兩種設定 Binding 方式:

- PUBLIC: 是指公開 PAC 自己的資料, 或給同一台 PAC 內的 VB .net, C#, C 或 Soft-GRAF HMI 來使用。
- **EXTERN:** 是指從別台 PAC 取資料回來。

#### **應用示意圖:**

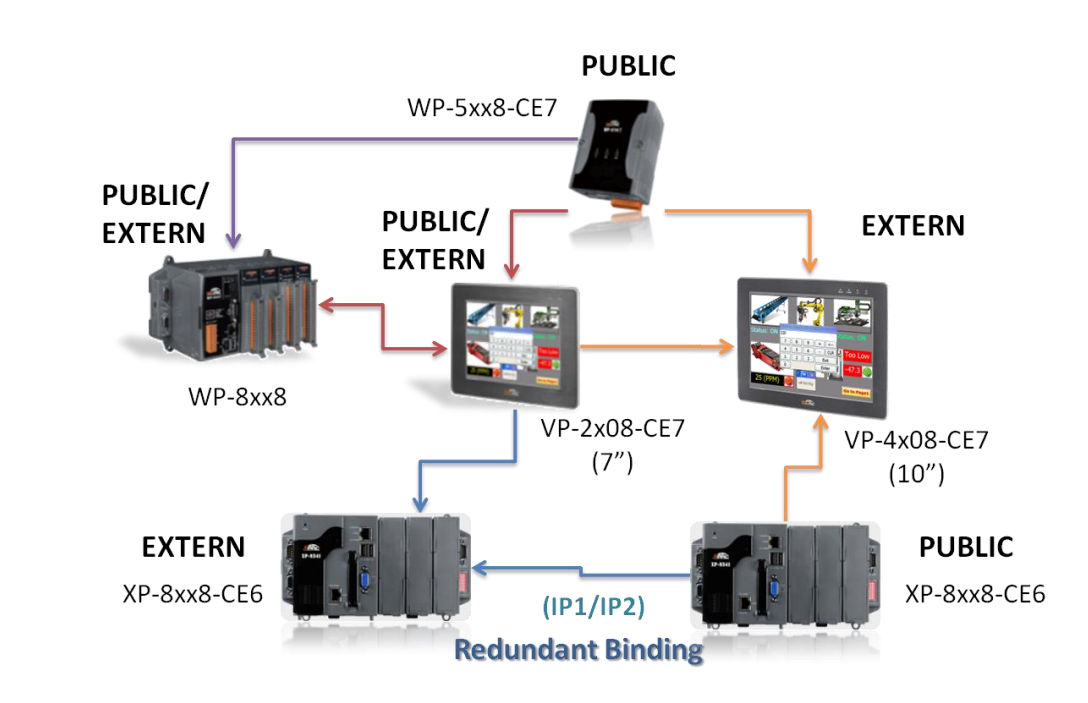

## **注意:**

每台 Win-GRAF PAC 最多可使用的 "Binding" 功能 (EXTRN) 數量為:

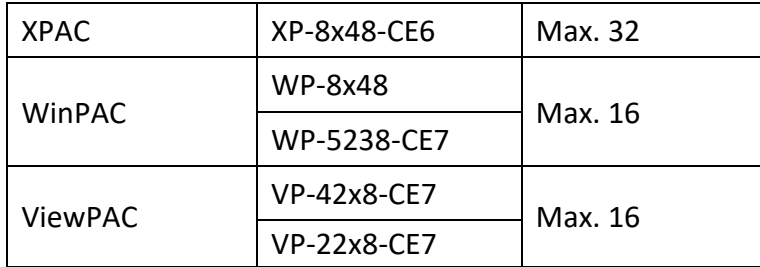

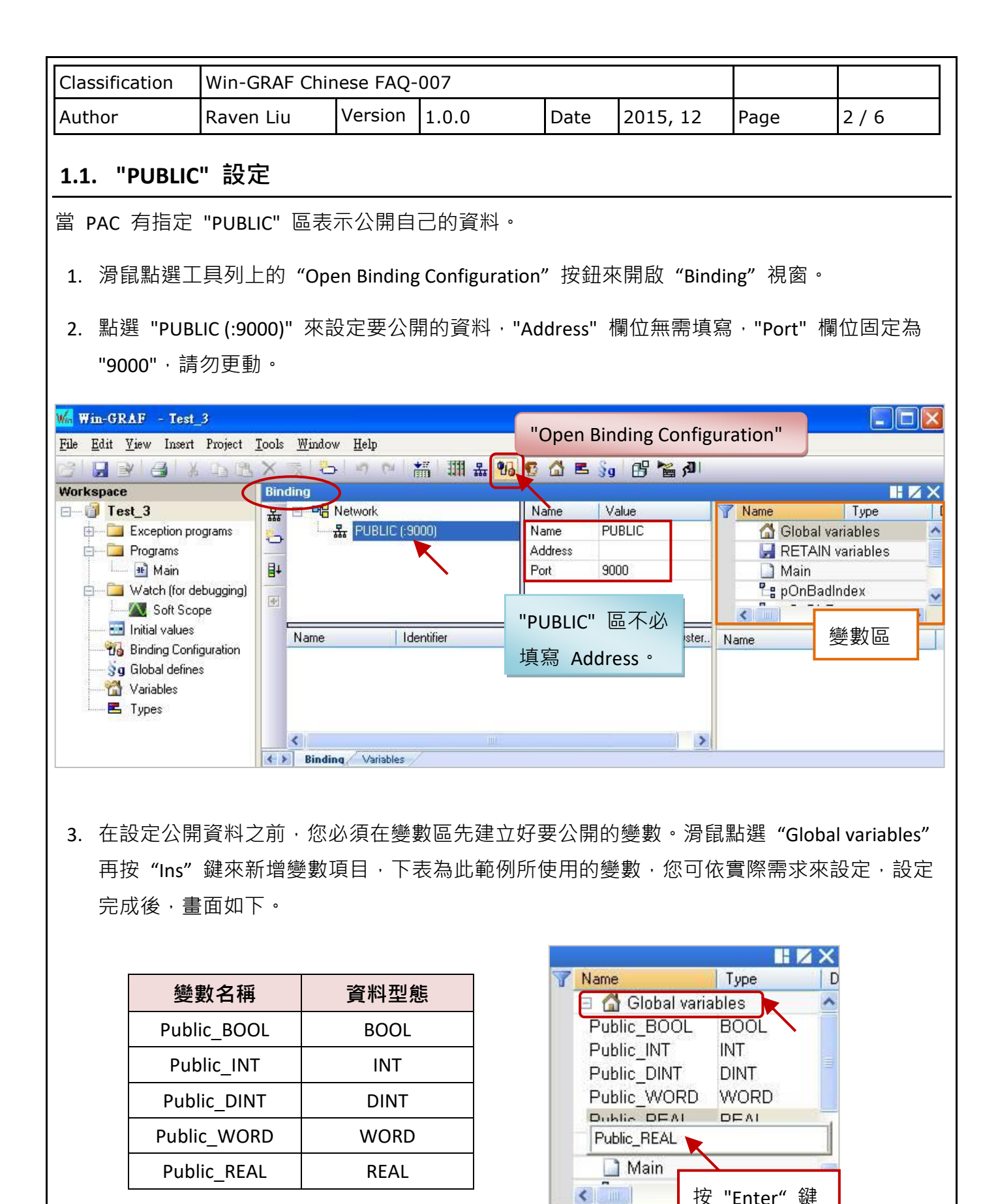

ICP DAS Co., Ltd. Technical Document

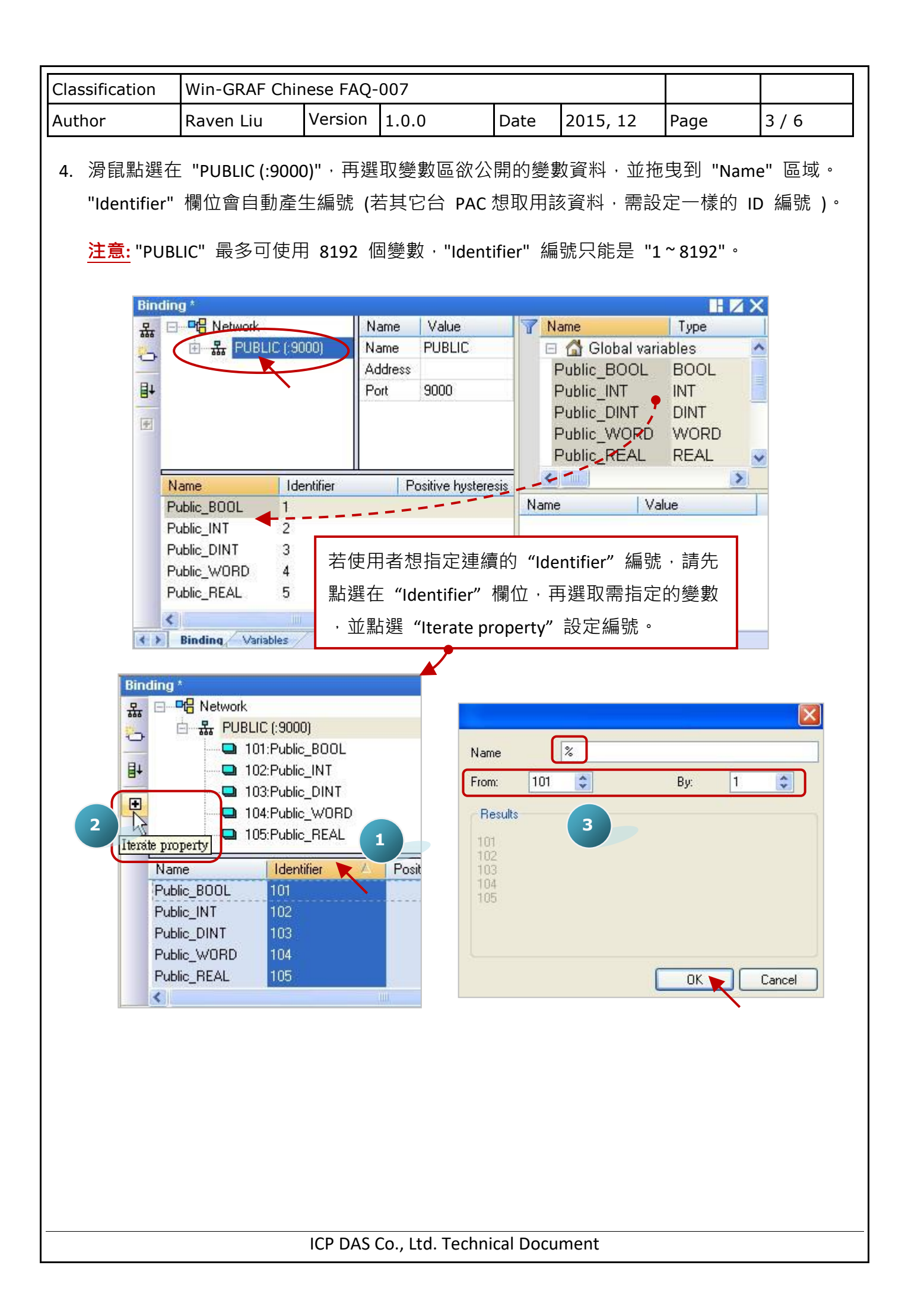

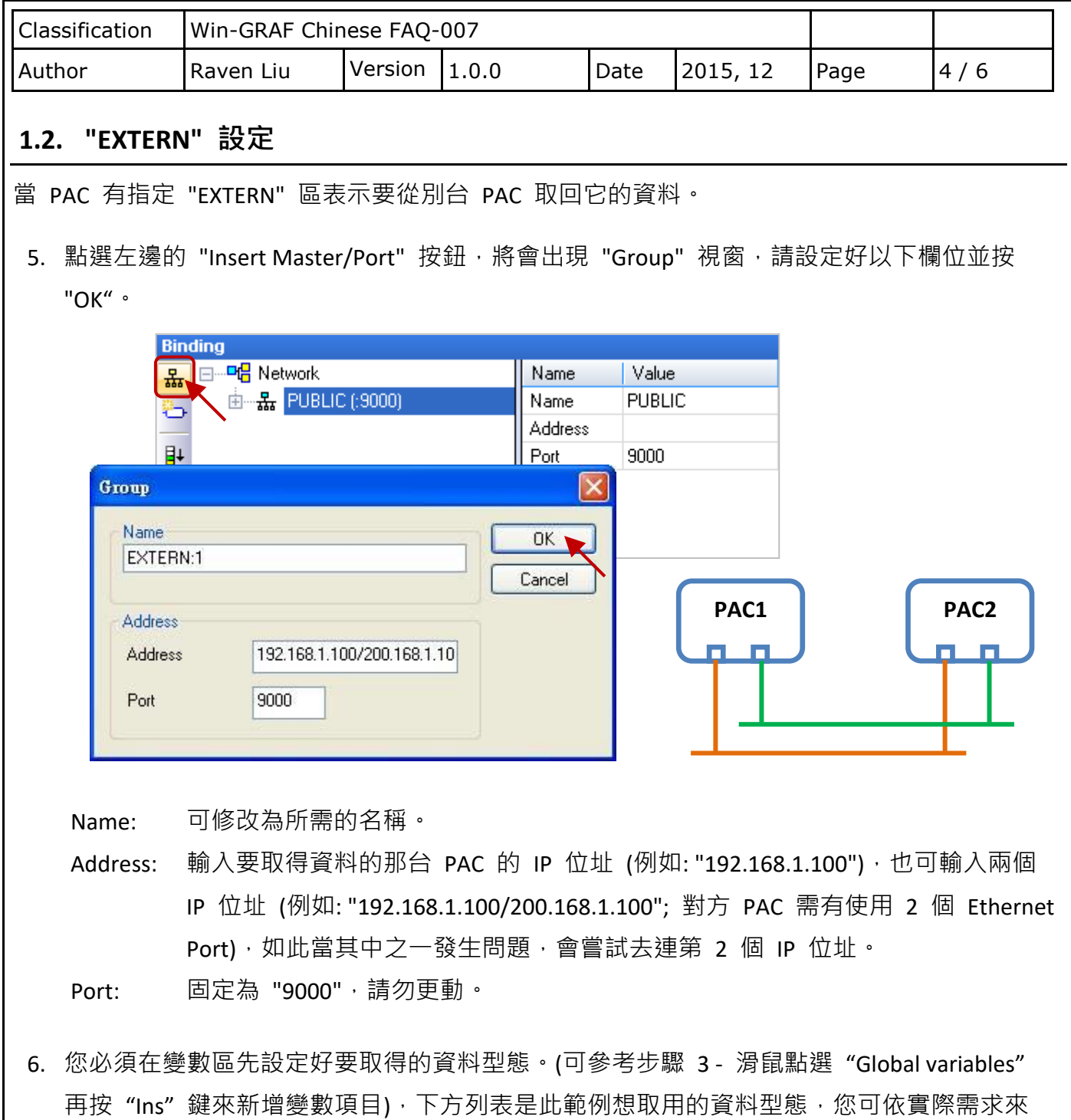

設定。

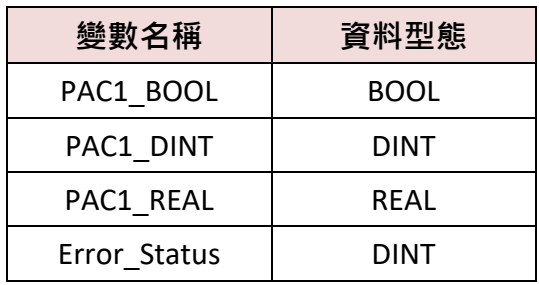

ICP DAS Co., Ltd. Technical Document

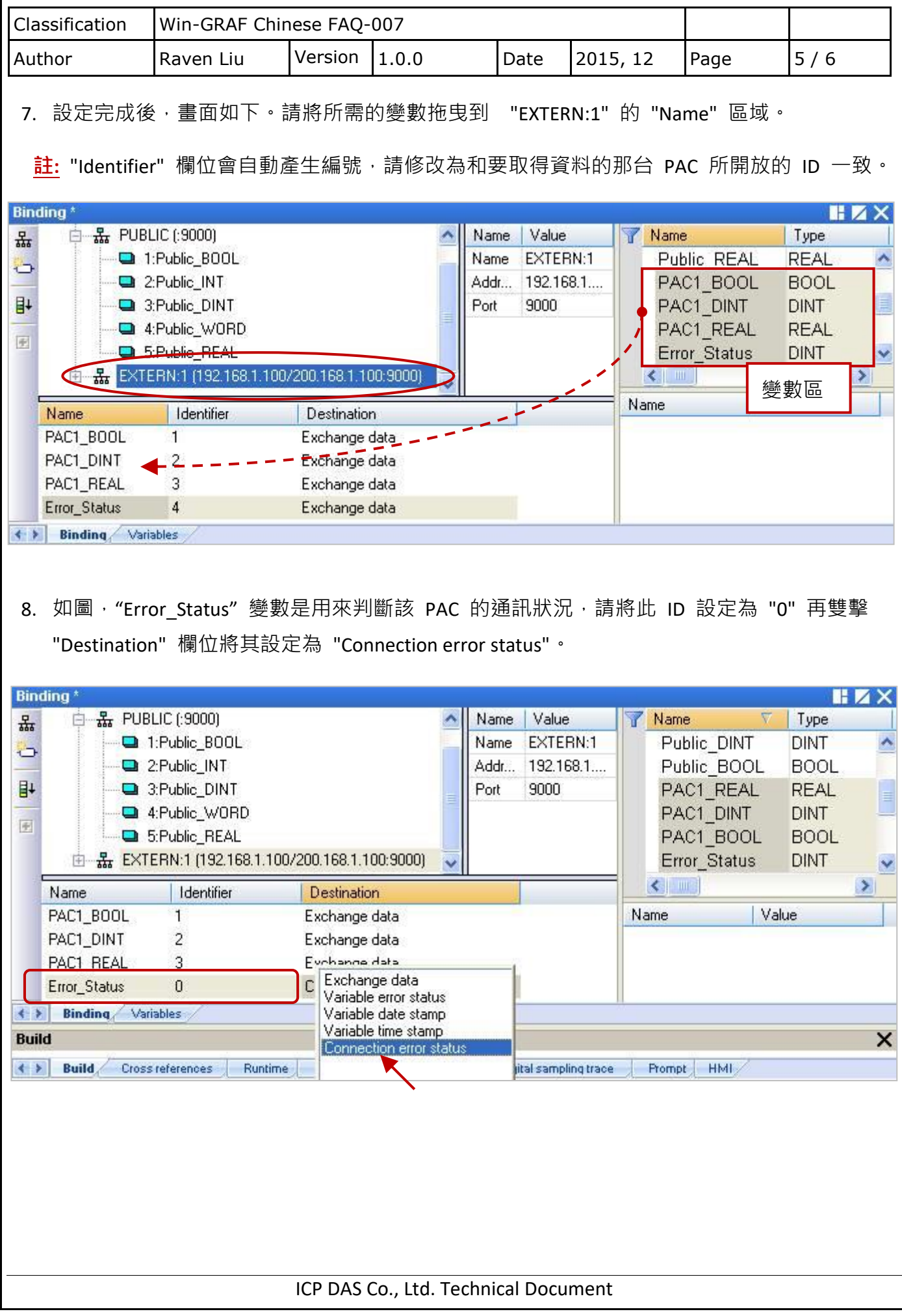

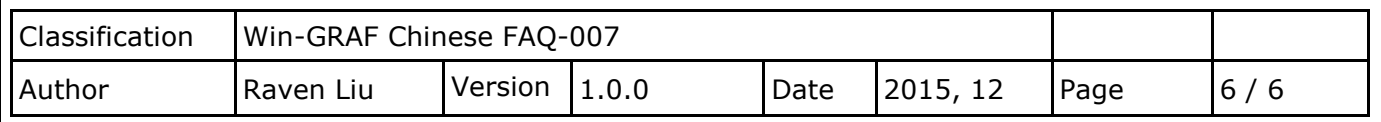

### **註:**

a. 若 "EXTERN"設定了 2 個 IP 位址 (步驟 5), 則 "Error Status" 會回傳 2 個通訊狀態。 如下表, 以 8 個 bit 來表示通訊狀態, bit 0~3 表示第 1 個 IP 的通訊狀態 (bit 皆為 1時, 值為 15), bit 4 ~ 7 表示第 2 個 IP 的通訊狀態 (bit 皆為 1 時, 值為 240), 只要不等於 0, 即表示有通訊異常。

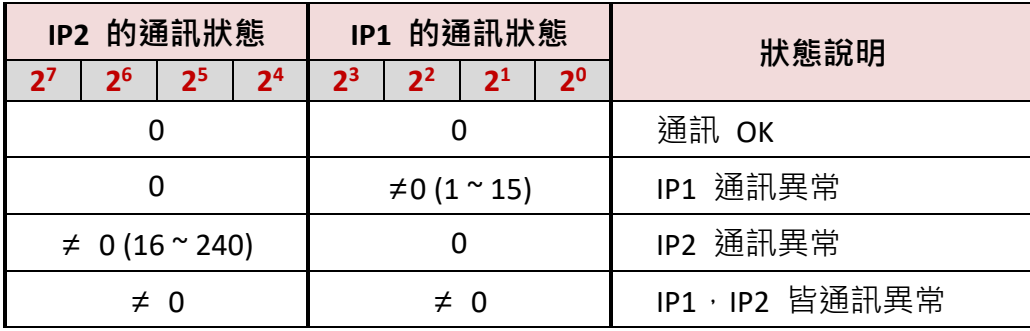

b. "Error Status"的回傳值是一個整數值,以下提供了一個除法的判斷方式,將此數值除以 16, **商數**代表第 **2** 個 IP 的通訊狀態,**餘數**代表第 **1** 個 IP 的通訊狀態,不等於 0,即表示有 通訊異常。例如, 若 "Error Status" = 16, 除以 16 的結果, 商數 = 1 (≠0, IP2 通訊異常) 且 餘數 = 0 (IP1 通訊 OK); 若 "Error Status" = 3, 除以 16 的結果, 商數 = 0 (IP2 通訊 OK) 且 餘數 = 3 (≠0, IP1 通訊異常);

### **注意:**

若按 "F1" 鍵開啟 "HTML Help" 說明, 主題 - "Networked applications - Dual binding on redundant ETHERNET" 中 "Connection status" 與 "Variable status" 的說明是錯誤的, 不符合 ICP DAS Win-GRAF PAC 的使用方式,請忽略該說明。

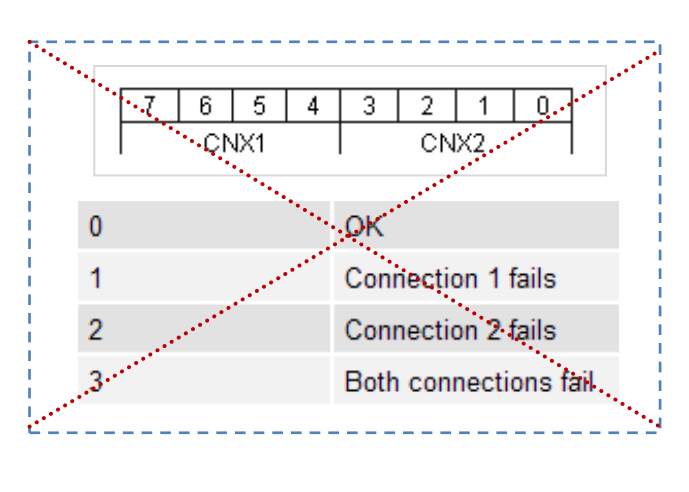

點選連結查看更多 Win-GRAF FAQ: <https://www.icpdas.com/en/faq/index.php?kind=273#840>

ICP DAS Co., Ltd. Technical Document